# **COM UNYX Промышленный PoE коммутатор (8хRJ45 PoE, 4xRJ45, 12хSFP) ComOnyx CO-PF-8GP4G12SPF-P511**

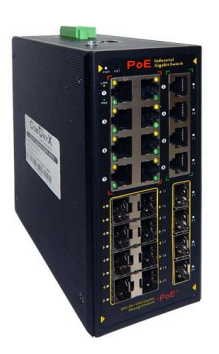

**CO-PF-8GP4G12SPF-P511***- Промышленный управляемый PoE коммутатор для CCTV. 8xRJ45 PoE 10/100/1000 до 30W, 4xRJ45 Uplink 10/100/1000 и 12xSFP 100/1000. Производительность 48Gbps /35.71Mpps. Store-And-Forward, Auto-negotiation, Flow Control, Full duplex. Бюджет PoE до 240W. Резервируемое питание 48~57VDC, потребление до 260W. Температурный диапазон -40°C ~ +80°C, IP40, вес 1200г, размеры 165х148x68.5мм. Металлический кожух, крепление на DIN рейку в комплекте.*

## Паспорт. Технические характеристики.

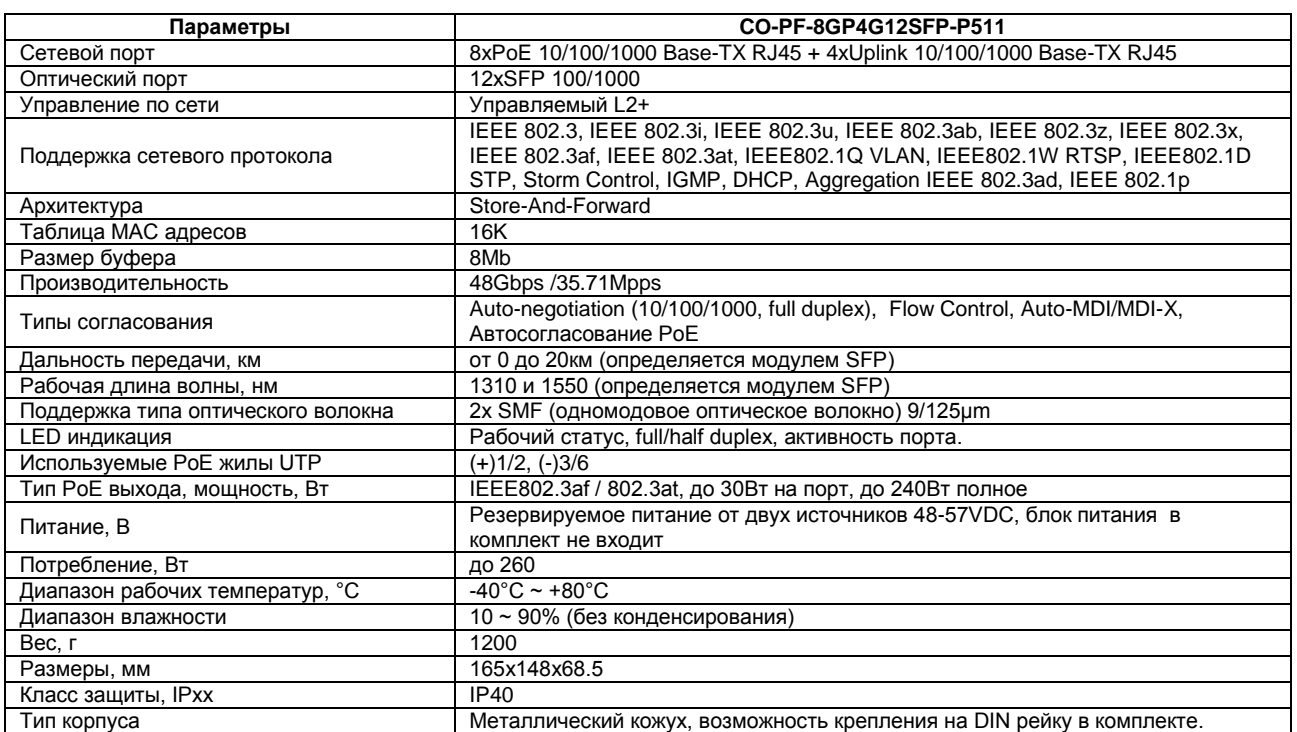

**Комплектация:** коммутатор-1шт; разъем для резервного блока питания – 1шт; Data кабель – 1шт; крепление на DIN рейку – 1шт, паспорт - 1шт

#### **Гарантии изготовителя**

Предприятие-изготовитель гарантирует соответствие изделия техническим параметрам, указанным в настоящем руководстве, при соблюдении потребителем условий транспортирования, хранения, монтажа и эксплуатации изделия. Гарантийный срок эксплуатации – 36 месяцев с даты продажи. При отсутствии отметки о дате продажи гарантийный срок исчисляется от даты выпуска. Гарантийные обязательства недействительны, если причиной неисправности изделия являются:

- умышленная порча;
- пожар, наводнение, стихийные бедствия;
- аварии в сети питания;
- неправильное подключение (ошибка в схеме соединения);

- механические повреждения.

Гарантийные обязательства действуют только при предъявлении настоящего паспорта.

Предприятие-изготовитель не несет ответственности и не возмещает ущерба за дефекты, возникшие по вине потребителя при несоблюдении правил эксплуатации и монтажа.

Дата выпуска и продажи

МП МП ИЗГОТОВИТЕЛЬ: ООО «СОУЭ «Тромбон» Россия, г. Москва. [www.cctvonyx.ru](http://www.cctvonyx.ru/)

### **Краткая информация**

Отсканируйте QR-код, чтобы скачать программное обеспечение и справочные материалы по данной модели. Также данную информацию можно найти на сайте [https://comonyx.com](https://comonyx.com/)

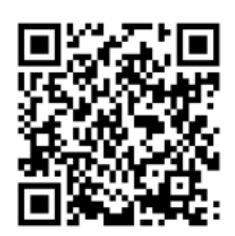

### **Вход в веб-управление**

Откройте установленный веб-браузер на вашем ПК, введите IP-адрес коммутатора, например http://xxx.xxx.xxx.xxx, затем откройте URL для входа в веб-управление.

Примечание. По умолчанию IP-адрес коммутатора - 192.168.2.1. Поэтому, пожалуйста, введите http://192.168.2.1 в браузере.

Когда появится окно входа в систему, введите имя пользователя - по умолчанию «admin» с паролем «system». Затем нажмите OK, чтобы войти.

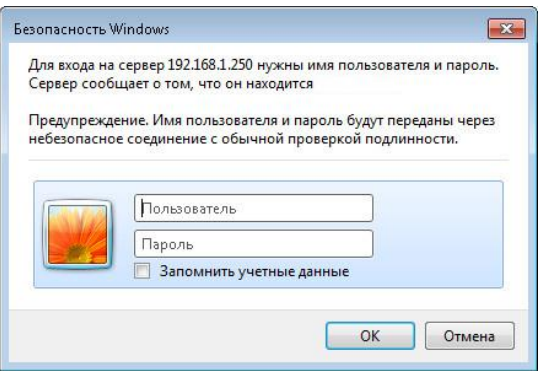

Рисунок 1-1 Окно входа в систему

#### **Восстановление заводских настроек.**

Нажмите кнопку RESET на 10с. Начальное имя пользователя «admin» и пароль «system». IP-адрес коммутатора - 192.168.2.1.